# **Getting started with Jira from Atlassian**

A quick guide for admins

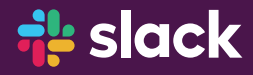

## **<u>...</u>** slack | A ATLASSIAN

## **Before you begin**

#### **The Slack - Jira integration key benefits are:**

- Keep your team in sync with Jira updates in Slack channels
- Get rich previews of Jira issues in messages
- Create and interact with issues right from Slack
- Get your own Jira notifications in Slack instead of email

#### **Key Info**

Teamwork can be challenging, especially with multiple projects, an overabundance of information and distributed team members. Use Slack for Jira Cloud to remove the constant hunt through documents and emails to get what you need when you need it.

- Rich notifications in your Slack channel that, when clicked, provides the key information you need to act
- Powerful filtering to selected channels, projects, issue types and priorities to cut out the clutter
- Slash commands to connect and subscribe to Jira events, manage your Jira connections and subscriptions, or get information about a specific issue
- Easy set up with the Jira bot to get up and running fast
- Create Jira issues for your projects without leaving Slack

The best software teams ship early and often. With Slack for Jira Cloud, it's easy to stay in sync, focus on the task, and get the right people on the job.

## **Setting up your domain**

- **1.** Visit the **[Jira Cloud page](https://slack.com/apps/A2RPP3NFR-jira-cloud)** in the Slack App Directory.
- **2.** Click the Add to Slack button at the top of the page.
- **3.** Select the Slack workspace you'd like Jira Cloud to authorize.
- **4.** Click Authorize.

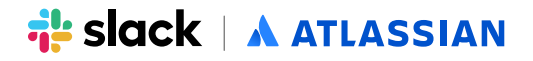

### **Install the Jira for Slack app**

- **1. Install the Slack app** from **[slack.com/apps/A2RPP3NFR-jira-cloud](https://slack.com/apps/A2RPP3NFR-jira-cloud)**
- **2.** Once installed, in Slack the Jira app will send you a message that will help you get started.

**Congratulations, you can now use the Jira for Slack app!**